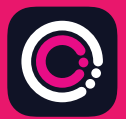

Aplicația GDm-Health se poate descărca gratuit din Apple App store (iPhone) și Google Play (pe telefoanele Android).

Aplicația se descarcă usor. Doar urmați instrucțiunile de mai jos:

Accesați App Store sau Google Play de pe telefonul dvs.

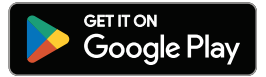

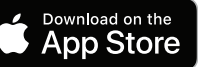

9.41

**Allie** 

Abol

Hub<br>Hub<br>Your app needs to be activated<br>Your app needs to hour midwife about lets

ase speake node.<br>In activation code.<br>In activate' button.

Priese speak to your midwife about receiving Please strategy by the activate electrical interesting

Hub

Notă: vă rugăm să rețineți că, din motive ce țin de confidențialitatea datelor, GDm-Health necesită ca dvs. să setați un cod de acces pe telefonul dvs.

- Căutați și selectați aplicația GDm-Health. Descărcați și instalați aplicația. 1
- Deschideți aplicația, apăsați 'Activate' (Activare) și trimiteți codul din 9 cifre pe care echipa de îngrijire a persoanelor diabetice vi l-a furnizat.  $\mathcal{P}$
- 3 Atingeți Next (Înainte) și trimiteți data nașterii.
- Citiți și acceptați 'Terms of use' (Termenii de utilizare), apăsând pe 'I agree' (Sunt de acord)  $\Delta$

Dacă aveți orice întrebări privind măsurarea glicemiei sau utilizarea aplicației GDm-Health, contactați asistenta specializată în diabet sau echipa de îngrijire.

## M A

© 2024 Huma Therapeutics

Toate drepturile rezervate. Informații publice. Face obiectul unui contract. Consultați instrucțiunile de utilizare. Apple este o marcă comercială a Apple Inc. App Store este o marcă de serviciu a Apple Inc. Android, Google Play și logo-ul Google Play sunt mărci comerciale ale Google LLC.

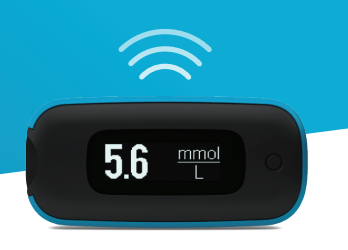

**Împerecherea glucometrului AgaMatrix WaveSense** *JAZZ WIRELESS* **cu dispozitivul dvs. smart este foarte simplă. Doar urmați instrucțiunile de mai jos:**

- **1.** Deschideți aplicația GDm-Health și navigați la ecranul 'Hub' (Centru de activitate), apoi apăsați "Connect to a meter" (Conectare la un glucometru)
- **2.** Apăsați pe opțiunea Glucometru WaveSense *JAZZ WIRELESS* în lista 'Choose meter' (Alegeți glucometru)
- **3.** Apăsați lung butonul de pe glucometrul dvs. WaveSense *JAZZ WIRELESS*, până când simbolul Bluetooth începe să clipească, apoi apăsați butonul "Scan now" (Scanați acum)
- **4.** Glucometrul și numărul de serie al acestuia vor apărea în lista dvs. de glucometre. Apăsați pe acesta pentru a începe împerecherea
- **5.** Când vi se solicită, introduceți în aplicație codul de 6 cifre afișat pe glucometru; va apărea o confirmare odată ce glucometrul este împerecheat cu succes

**Pentru a sincroniza rezultatele glicemiei de pe glucometru cu aplicația:**

- **1.** Deschideți aplicația GDm-Health și navigați la ecranul 'Hub' (Centru de activitate), apoi apăsați simbolul mare  $\bigoplus$  din partea dreaptă jos a ecranului
- **2.** Apăsați 'Take a BG reading' (Măsurați nivelul glicemiei)
- **3.** Apăsați scurt butonul de pe glucometru și apăsați 'Scan' (Scanare) în aplicație pentru a sincroniza rezultatele

7500-10223-RO Rev B | Romanian

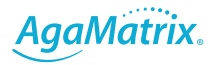